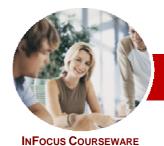

# Microsoft Visio 2010

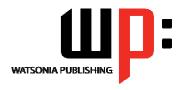

# Module 1

Module Series Order Code: INF1038 ISBN: 978-1-925121-68-1

| <b>*</b> | General     |
|----------|-------------|
|          | Description |

The skills and knowledge acquired in *Microsoft Visio 2010 Module 1* are sufficient to create real-world drawings using shapes, stencil connectors, pages, formatting options, grids, styles, and the printing features of Visio.

Learning Outcomes At the completion of *Microsoft Visio 2010 Module 1* you should be able to:

- work with the basic features of Visio
- > open, create and work with stencils
- work with shapes
- format shapes
- join shapes using connectors
- create and modify containers
- work with text
- work with multiple-paged drawings
- work with page tools
- > perform basic editing functions
- > apply, modify and work with themes
- print and email drawings
- > create simple organisational charts
- work with organisation chart data
- create and modify calendars
- > create and work with **Gantt** charts
- > create and work with cross functional flowcharts

Target Audience

Prerequisites

Pages

Nominal Duration\*

Student Files

Methodology

Formats

Available

Companion Products *Microsoft Visio 2010 Module 1* is designed for users who are keen to create a range of diagrams and drawings such as flowcharts, business diagrams, office floor plans, organisation charts, and the like.

**Microsoft Visio 2010 Module 1** assumes little or no knowledge of the software. However, it would be beneficial to have a general understanding of personal computers and the Windows operating system environment.

178 pages

Watsonia Publishing Modules are based around a 2-day training program consisting of approximately 12 - 14 hours

Many of the topics in *Microsoft Visio 2010 Module 1* require you to open an existing file with data in it. These files can be downloaded free of charge from our web site at <a href="https://www.watsoniapublishing.com">www.watsoniapublishing.com</a>. Simply follow the student files link on the home page. You will need the product code for this course which is *INF1038*.

The In Focus series of publications have been written with one topic per page. Topic sheets either contain relevant reference information, or detailed step-by-step instructions designed on a real-world case study scenario. Publications can be used for instructor-led training, self-paced learning, or a combination of the two.

A4 Black and White, A5 Black and White (quantity order only), A5 Full Colour (quantity order only), Electronic licence

There are a number of other complimentary titles in the same series as this publication. Information about other relevant publications can be found on our web site at <a href="https://www.watsoniapublishing.com">www.watsoniapublishing.com</a>.

<sup>\*</sup> Duration relates to study time only and does not include assessment time. Duration should be used as a guide only. Actual duration will vary depending upon the skills, knowledge, and aptitude of the participants. This information sheet was produced on Wednesday, April 18, 2012 and was accurate at the time of printing. Watsonia Publishing reserves its right to alter the content of the above courseware without notice.

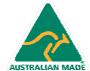

**Product Information** 

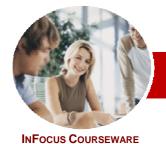

# Microsoft Visio 2010

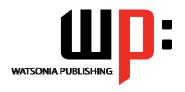

Module 1

Order Code: INF1038 ISBN: 978-1-925121-68-1 **Module Series** 

#### **Contents**

### **Getting To Know Microsoft** Visio

- ✓ Starting Visio
- ✓ Creating A New Drawing From A Template
- ✓ The Visio Screen
- ✓ How Microsoft Visio 2010 Works
- ✓ Using The Ribbon
- ✓ Using Ribbon KeyTips
- ✓ Minimising The Ribbon✓ Understanding The Backstage View
- ✓ Accessing The Backstage View
- ✓ Using Shortcut Menus
- ✓ Understanding Dialog Boxes
- √ Launching Dialog Boxes
- ✓ Understanding The Quick Access Toolbar
- ✓ Adding Commands To The QAT
- ✓ Understanding The Status Bar
- ✓ Customising The Status Bar
- Saving A New Drawing
- ✓ Exiting Safely From Visio

#### **Working With Stencils**

- ✓ The Shapes Window
- ✓ Quick Shapes
- ✓ Creating A Custom Stencil
- ✓ Opening A Stencil✓ Editing A Stencil
- ✓ Closing A Stencil

#### Working With Shapes

- √ Placing Shapes From A Stencil
- √ Selecting Shapes
- √ Resizing Shapes
- ✓ Moving Shapes
- ✓ Duplicating Shapes
- ✓ Rotating And Flipping Shapes
- ✓ Ordering Shapes
- ✓ Merging Shapes To Create New Shapes
- ✓ Grouping And Ungrouping Shapes
- ✓ Aligning Shapes
- ✓ Distributing Shapes
- ✓ Using Snap And Glue
- ✓ Using The Dynamic Grid

#### Formatting Shapes

- √ Filling Shapes
- √ Formatting Lines
- ✓ Applying Shadows
- ✓ Using The Format Painter
- ✓ Protecting Shapes

#### **Working With Connectors**

- ✓ Connecting Shapes
- ✓ Automatically Adding Connected Shapes
- Connecting Existing Shapes
- ✓ Inserting And Deleting Shapes
- ✓ Adding Text To Connectors
- √ Changing Connectors
- Working With Connection Points
- √ Formatting Connectors

#### Containers

- ✓ Adding Containers
- ✓ Adding Shapes To A Container
- **Formatting Containers**
- ✓ Deleting Containers

#### Working With Text

- ✓ Adding Text To Shapes
- √ Formatting Text
- ✓ Creating Text Blocks
- ✓ Aligning Text
- ✓ Creating Bulleted Lists
- ✓ Creating Tables
- ✓ Spell Checking Text

### **Working With Pages**

- ✓ Inserting Pages
- √ Naming Pages
- Changing Page Order
- Rotating Pages
- ✓ Deleting Pages
- Applying A Background Style
- ✓ Adding Headers And Footers
- ✓ Inserting A Logo
- Assigning A Background Page To Other Pages
- ✓ Page Size And Orientation

### Page Tools

- ✓ Understanding Page Tools
- ✓ Zooming
- ✓ Using The Pan & Zoom Window ✓ Displaying Grids And Rulers
- Changing Grids And Rulers
- Setting Guides And Guide Points
- ✓ Using Guides And Guide Points
- ✓ Working With Rulers
- ✓ Changing The Scale

## **Editing Pages**

- ✓ Copying, Cutting And Pasting Shapes
- Copying A Drawing Page
- ✓ Using Find And Replace
- ✓ Using Undo And Redo

#### **Themes**

- ✓ Understanding Themes
- ✓ Applying A Theme
- ✓ Creating Custom Theme Colours
- ✓ Creating Custom Theme Effects
- ✓ Copying A Custom Theme To Another Drawing
- ✓ Deleting Custom Themes

## **Outputting Drawings**

- ✓ Using Print Preview
- ✓ Print Setup And Page Size Options
- ✓ Fitting A Drawing To Printer Pages
- ✓ Printing A Drawing
- ✓ Emailing Drawings

#### **Organisation Charts**

- ✓ Creating A Simple Organisation Chart
- ✓ Adding Multiple Shapes
- ✓ Converting A Shape
- ✓ Changing The Layout Of Shapes
- Changing The Spacing Of Shapes
- ✓ Creating A Team
- ✓ Changing The Order Of Shapes
- ✓ Adding A Title
- Adding Shape Data
- ✓ Creating Shape Data Fields
- ✓ Creating A Custom Shape And Stencil
- Creating Master Shape Data Fields

#### **Organisation Chart Data**

- ✓ Exporting Data
- ✓ Creating Charts From Spreadsheets
- Comparing Versions
- Creating Synchronised Copies
- ✓ Synchronising Relationships

# **Calendars**

- ✓ Creating A Calendar
- ✓ Adding Text To A Calendar
- √ Adding Art To A Calendar Adding A Multi-day Event To A
- Calendar Adding A Thumbnail Month
- ✓ Changing The Calendar Theme

## **Gantt Charts**

- ✓ Understanding Gantt Charts
- Gantt Chart Options
- ✓ Creating A Gantt Chart Completing Task Details
- ✓ Creating Subtasks
- √ Linking And Unlinking Tasks ✓ Adding And Deleting Tasks

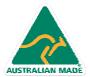

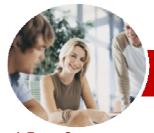

# Microsoft Visio 2010

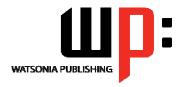

Module 1

INFOCUS COURSEWARE

Order Code: INF1038 ISBN: 978-1-925121-68-1 **Module Series** 

- ✓ Adding And Hiding Columns
- √ Formatting Task Bars
- √ Navigating A Gantt Chart
- ✓ Exporting From A Gantt Chart
  ✓ Importing Data Into A Gantt Chart
  ✓ Printing Gantt Charts

#### **Cross Functional Flowcharts**

- ✓ Understanding Cross Functional Flowcharts
- √ Creating A Cross Functional Flowchart
- √ Adding Swimlanes
- ✓ Adding Swimlane Labels ✓ Adding Phases
- ✓ Adding Shapes
- ✓ Adjusting Swimlanes And Phases ✓ Formatting Cross Functional

## **Concluding Remarks**

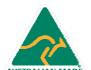

www.watsoniapublishing.com